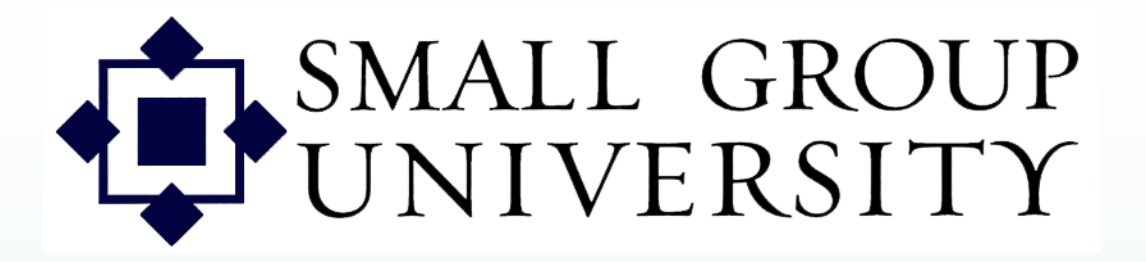

## CL DimensionsPPT<sub>1</sub>

How to:

- Log onto Staffnet and navigate to groups in
	- Group Manager
- Find a specific group or groups

**Use with Session 1** Last rev. 3-30-07

Staffnet and Group Manager orientation

Logging in to Group Manager

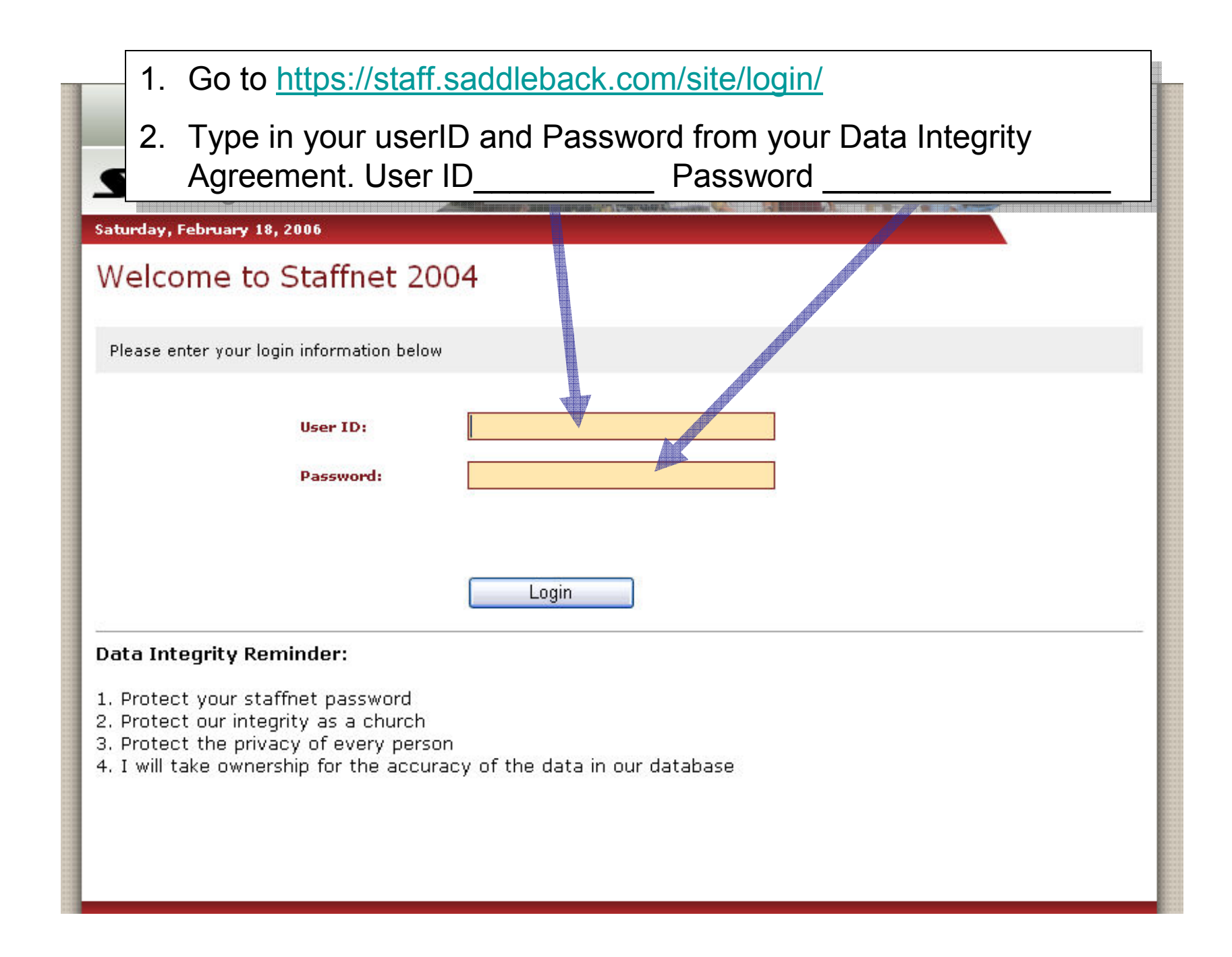

When you enter Staffnet, you'll see this screen. To go to Group Manager click on TEAMS > Small Groups > Leadership (Group Manager).

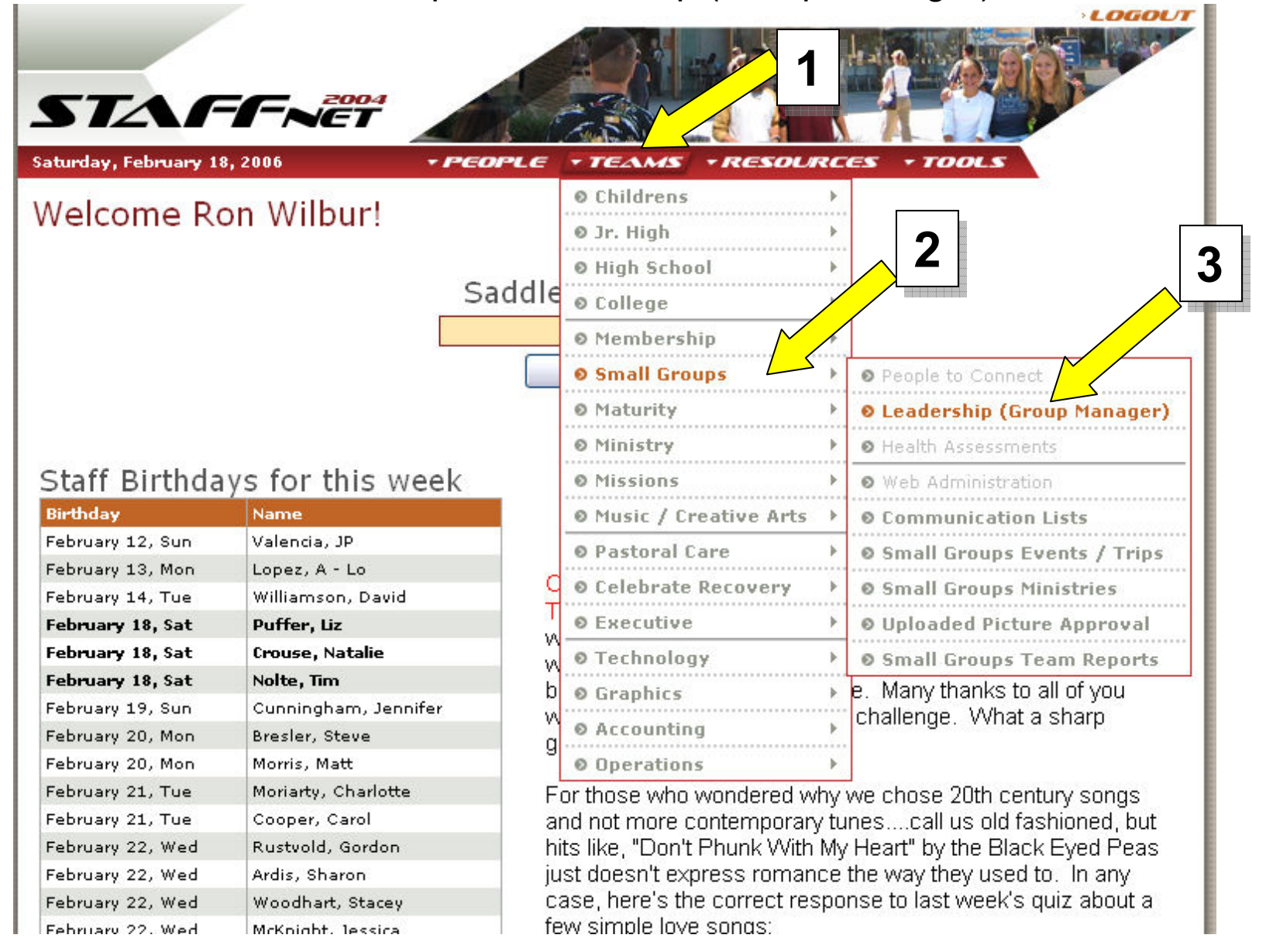

Finding a specific group or groups

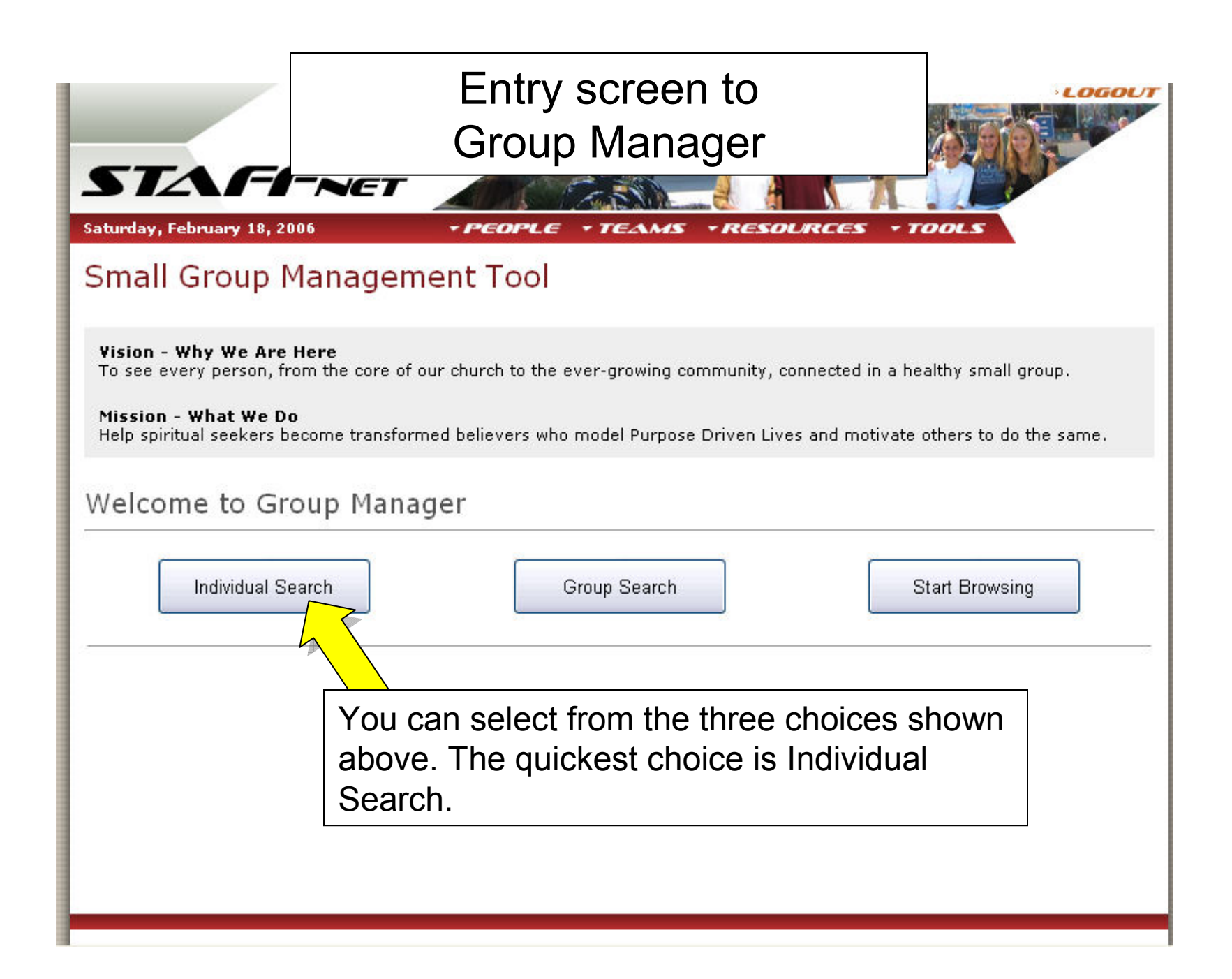

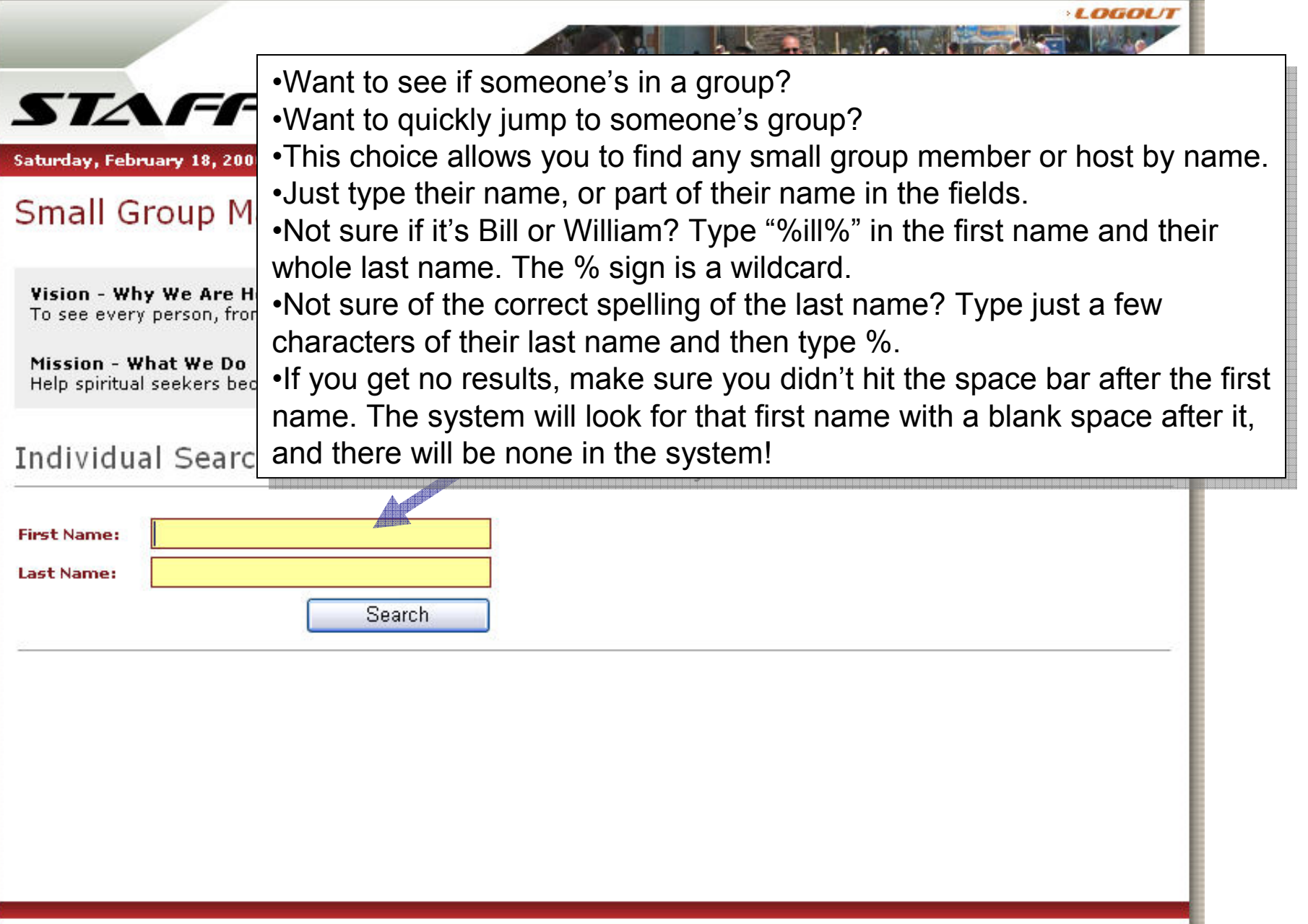

![](_page_7_Figure_0.jpeg)

![](_page_8_Figure_0.jpeg)

Note the kind of information shown for each group<br>—————

![](_page_9_Picture_1.jpeg)